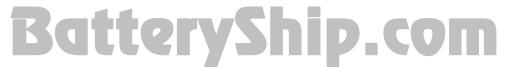

## **VGP-BPS8 Laptop Battery and Driver Installation**

## What is a driver and why do I need one in order to use the VGP-BPS8 battery?

A driver is a piece of software that allows the laptop's operating system to communicate with the hardware devices in the system. Devices such as video cards, sound cards, and modems all require drivers to function correctly. The VGP-BPS8 battery specifically requires the laptop to use a special driver in order for the battery to work properly with the laptop.

## How to obtain and install the VGP-BPS8 driver:

- 1. Using the laptop for which you are about to replace the old battery, <u>click here</u> to download and save the driver to the desktop or another location on the hard drive of your laptop. **DO NOT OPEN OR RUN THE FILE YET, JUST DOWNLOAD/SAVE IT FOR NOW.**
- 2. Shut down your laptop and then remove the old battery.
- 3. With the old battery still removed, turn on the laptop (by plugging the laptop into the charger/adapter) and pressing the on/power button.
- 4. Double click the driver file which you downloaded ("bps8w.exe") to run the driver.
- 5. Click "agree", then click "run".
- 6. The laptop will update and then it may also reboot automatically, and finally it will turn off automatically.
- 7. Plug in the replacement battery then turn on your laptop. Your new battery will now work with your laptop. Remember to charge your new battery.

## IMPORTANT:

- 1. Do not turn off the laptop while the driver is being installed.
- 2. Laptop will turn off automatically after updating is complete.